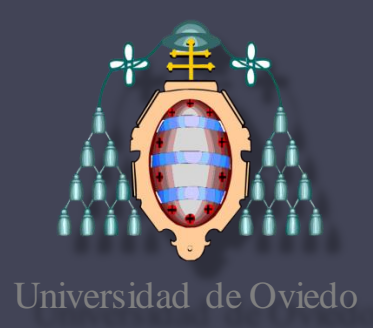

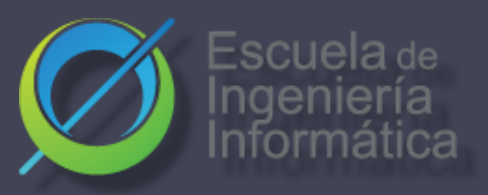

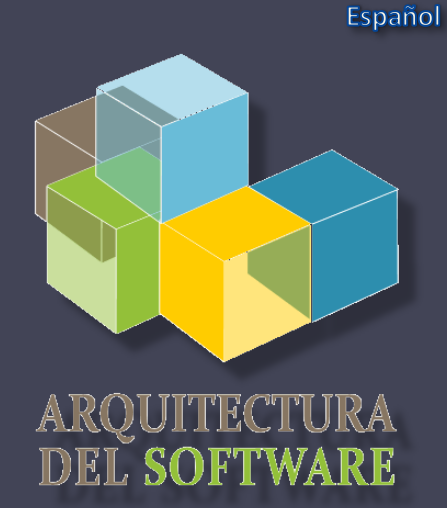

**ES** 

### Arquitectura del Software

Lab. 02 Diagramas UML [PlantUML](http://plantuml.com/)

Introducción a documentación y arc42

**2022-23**

Jose Emilio Labra Gayo Pablo González Irene Cid Cristian Augusto Alonso

# **UML**

### • Unified Modeling Language

Antes de UML había varias propuestas Notación UML los unifica Propuesta por OMG (Object Management Group) Versión actual: UML 2.5.1 (2017)

### • Modelo = abstracción de un problema

Puede tener varios diagramas diferentes Diagrama = representación gráfica parcial de un modelo • OCL = Object Constraint Language Restricciones entre objetos usando lenguaje formal

# **14 tipos de diagramas UML**

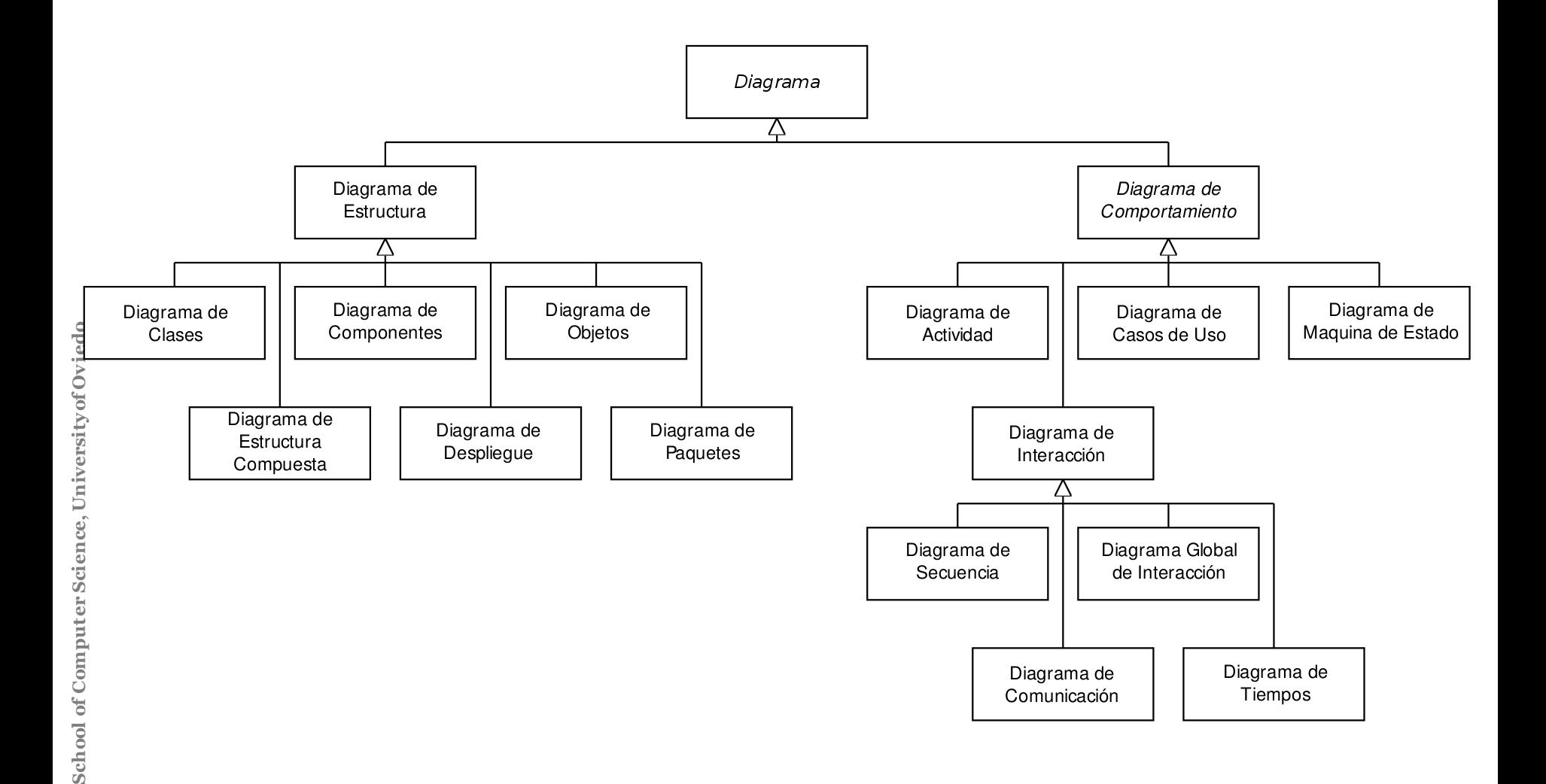

Fu ente: Wikipedia

### **Diagramas de clase**

- Modela la parte estática del proyecto, sin tener en cuenta la situación del sistema en un tiempo.
- Explica las relaciones que hay entre las distintas clases.
- Arc42:8-Concepts

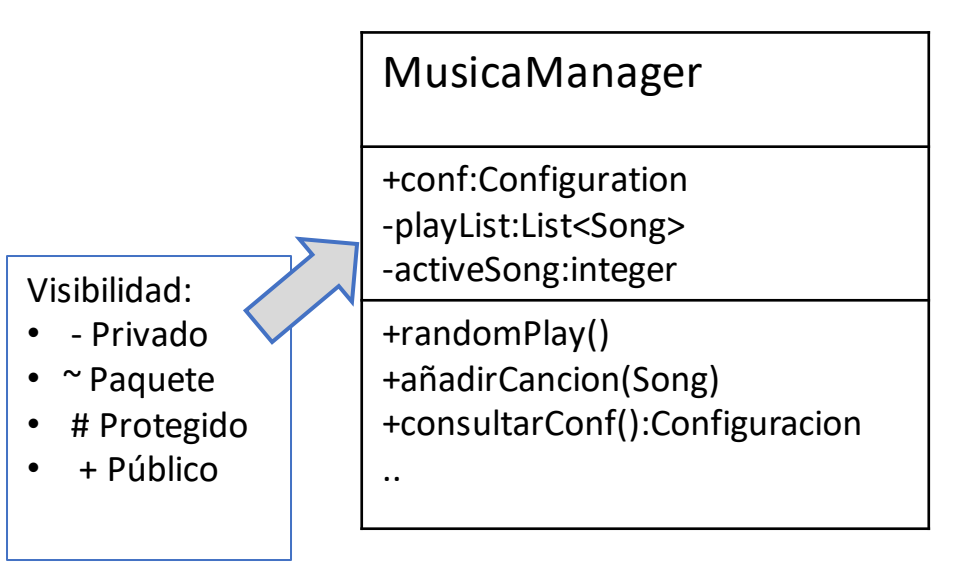

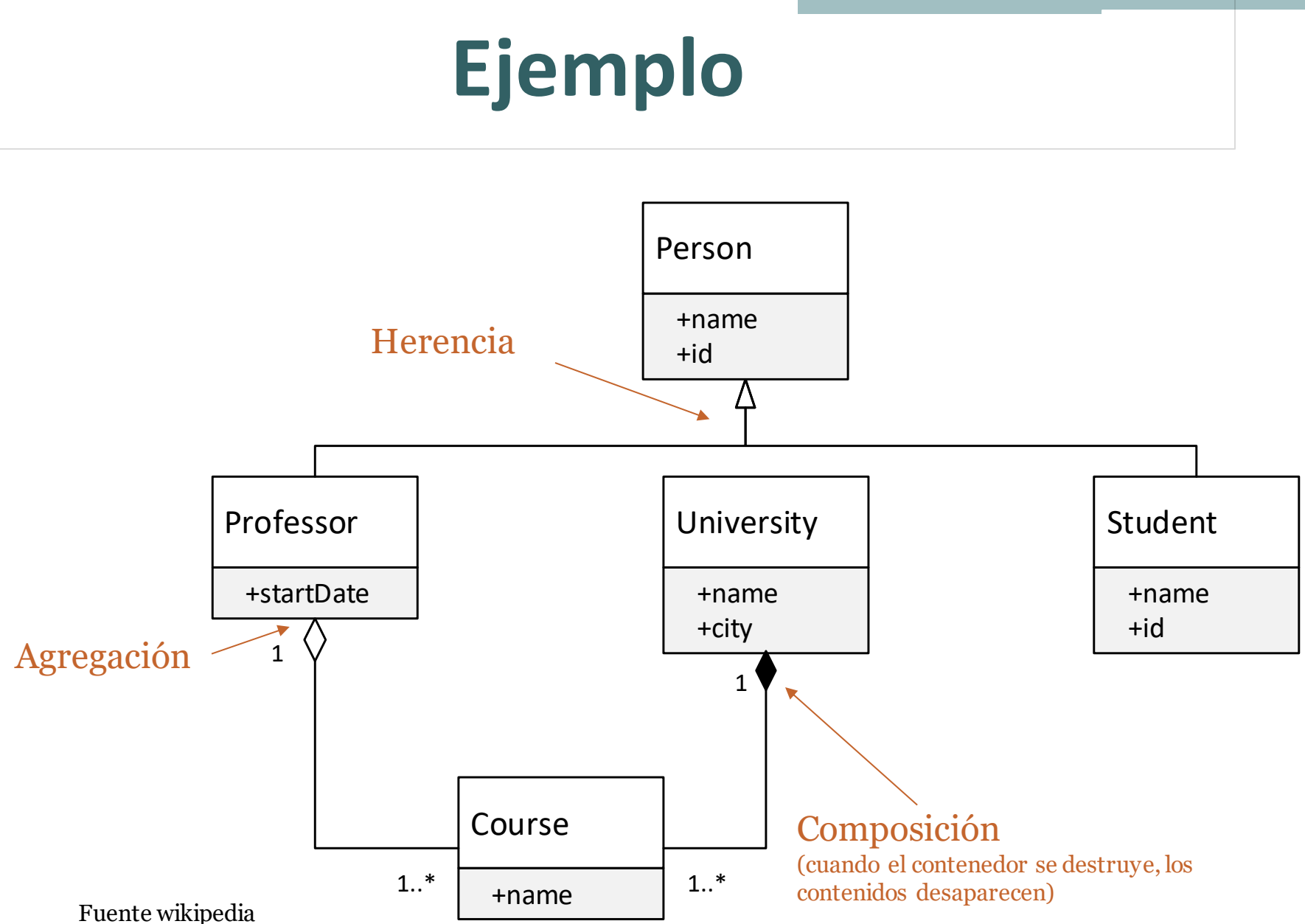

### **Diagrama de componentes**

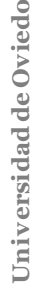

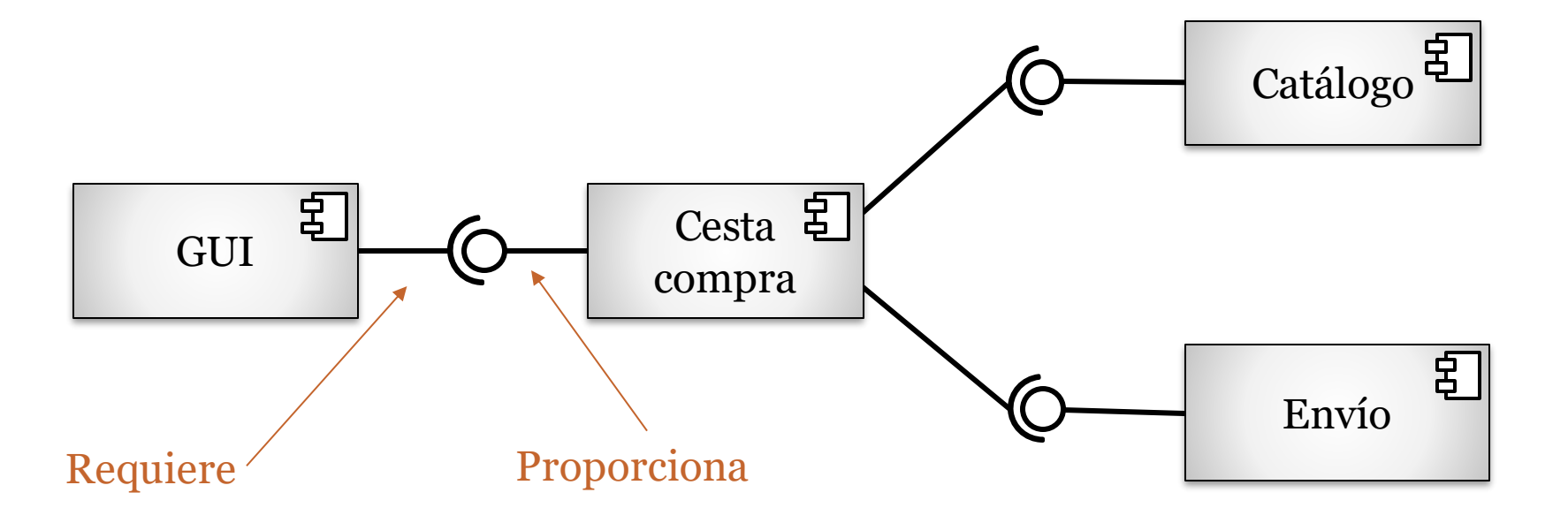

- Representa la relación estructural de los componentes de un sistema de software
- Sistemas complejos que tienen muchos componentes

### **Diagrama de secuencia**

- Modela la comunicación entre los objetos de un sistema en un determinado momento
- Los objetos pueden enviarse dos tipos de mensajes: síncronos y asíncronos
- Arc42:6-RuntimeView

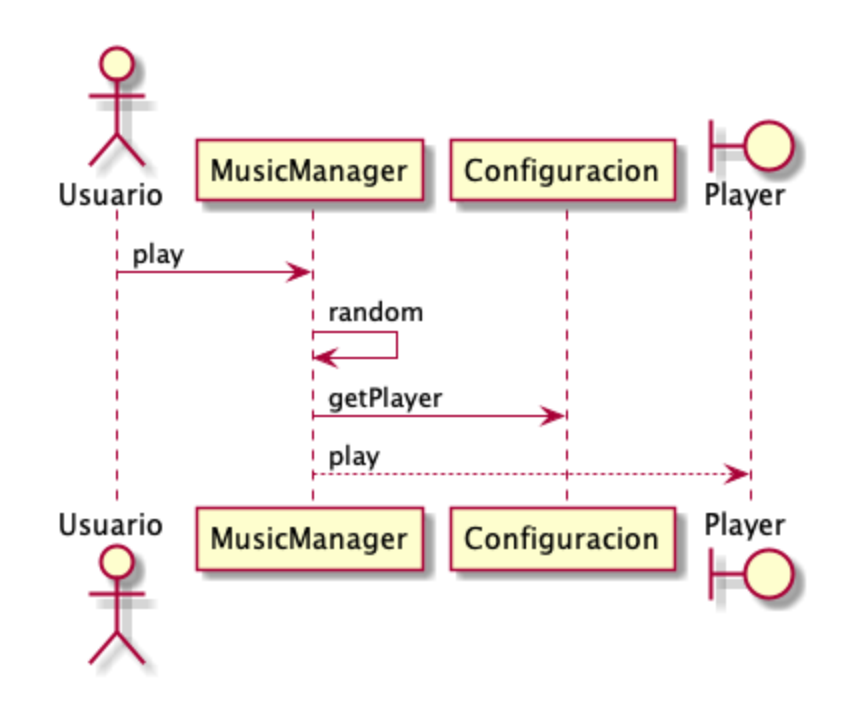

# **Diagrama de despliegue**

- Representa la localización final de los componentes de la aplicación
- Elementos : Nodos , Componentes, relaciones
- Arc42: 07. Deployment View

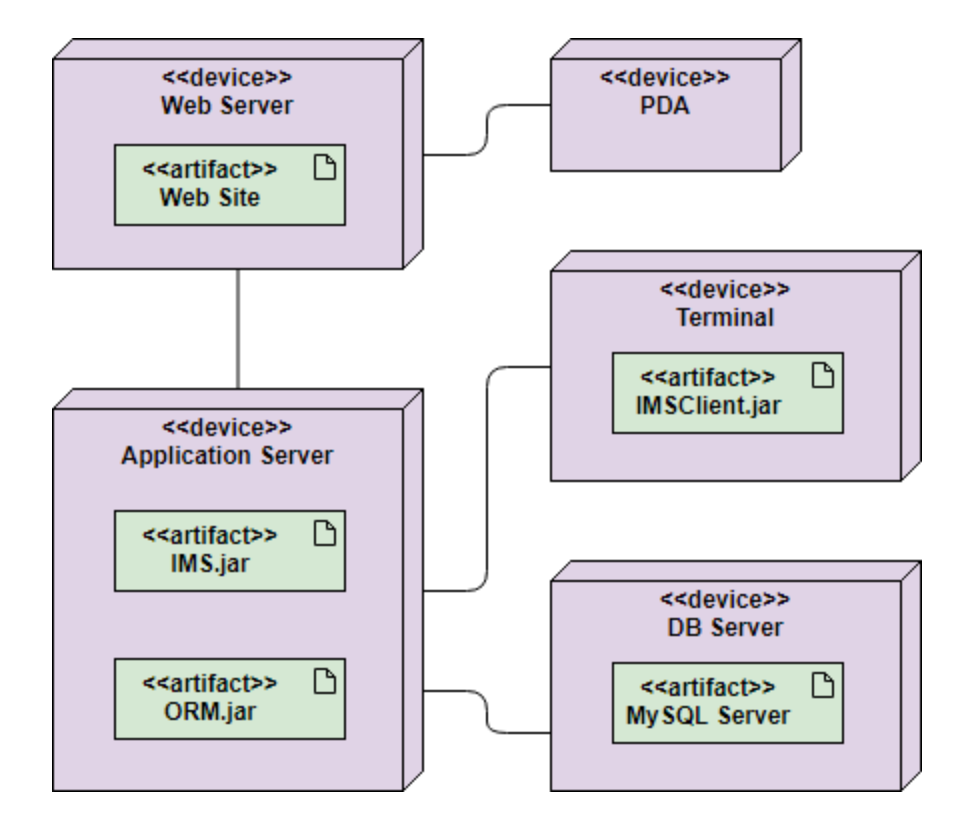

### **Herramientas Textuales**

#### • PlantUML YUML

@startuml component actor Usuario participant MusicManager participant Configuration boundary Player Usuario -> MusicManager: play MusicManager -> MusicManager: random MusicManager -> Configuration : getPlayer MusicManager --> Player : play @enduml

```
// Cool Class Diagram
[MusicManager | -conf: Configuracion;
playList:List | random(); play() ]
[MusicManager] <>-play*>[Song] -
fichero: File; cantante: Cantante; nombre
:string]
[MusicManager]-
[Configuracion defaultPlayer: Player; a
leatorio: boolean | getPlayer () : Player ]
1
```
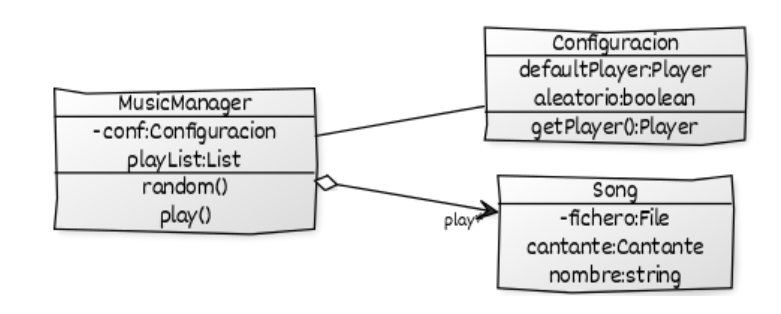

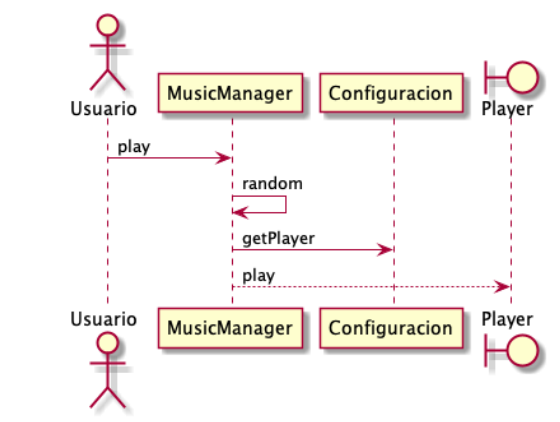

### **Herramientas de dibujo**

#### PowerPoint Visio (Microsoft) UMLet [\(https://www.umlet.com/](https://www.umlet.com/))

### **Herramientas CASE**

#### EnterpriseArchitect

Solo para Windows Entiende todo tipo de diseño Ingeniería Inversa con Java/C++ Conecta con Oracle modelos datos relacionales Plantillas editables para Word, HTML

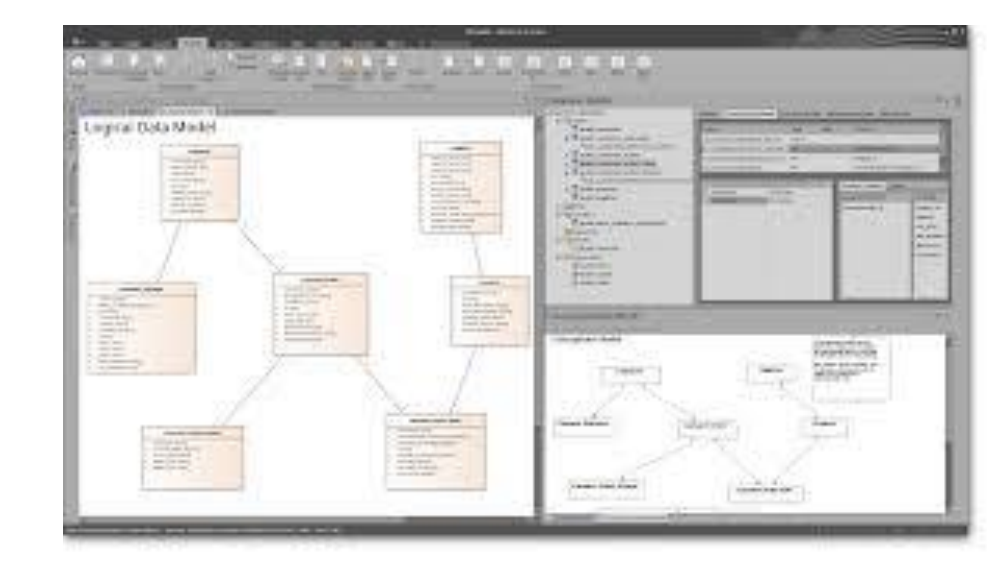

#### MagicDraw

Para todo sistema con Java Diagramas UML Ingeniería Inversa Java , C++ Visual Paradigm Comercial(Licencia estudiantes) Modelio Código abierto Java based Ingeniería Inversa

### **Dibujando la arquitectura**

### Vídeo con pautas para diagramas <https://www.youtube.com/watch?v=wgpSdpny-0c> Checklist utilizado en C4 [https://c4model.com/assets/software-architecture-](https://c4model.com/assets/software-architecture-diagram-review-checklist.pdf)

[diagram-review-checklist.pdf](https://c4model.com/assets/software-architecture-diagram-review-checklist.pdf)

### **Plantillas arc42**

### <https://arc42.org/>

ar DeDe ya sigue la plantilla: [https://arquisoft.github.io/dede\\_0/](https://arquisoft.github.io/dede_0/) Generación de documentación en local: > npm run docs Generación de documentación en repositorio: git push …

# **Despliegue de la documentación**

#### Utilizaremos GitHub Pages para desplegar la documentación

GitHub Pages permite a los usuarios publicar un sitio web sencillo directamente en GitHub.

El sitio web de la documentación se enviará a la rama **gh-pages.**

Los archivos asciidoc se enviarán a la rama develop del repositorio (Manualmente)

El package.json de **gh-pages** se encarga de eviar lla documentación del sitio web a gh-pages

Todo esto está automatizado ejecutando el siguiente comando:

**> npm run deploy**

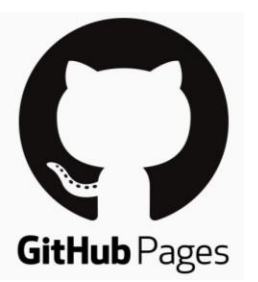

### Fin

Ш